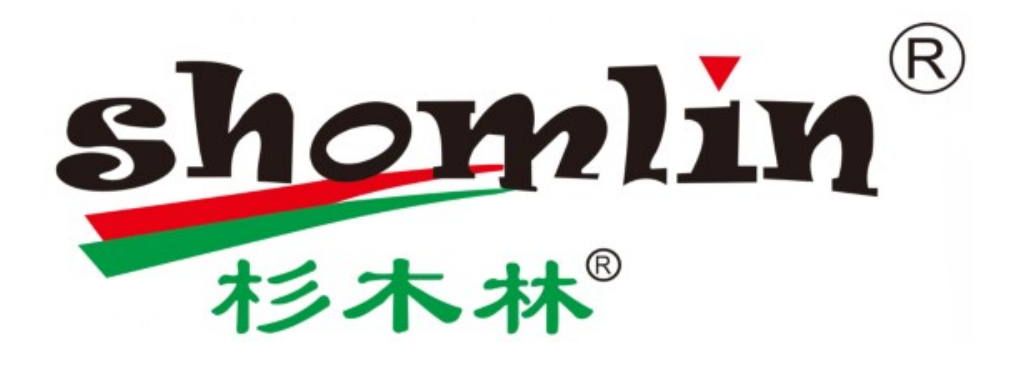

傻瓜线缆测试仪

Foolproof Cable Tester

SML-TD68

使用说明书

User Manual

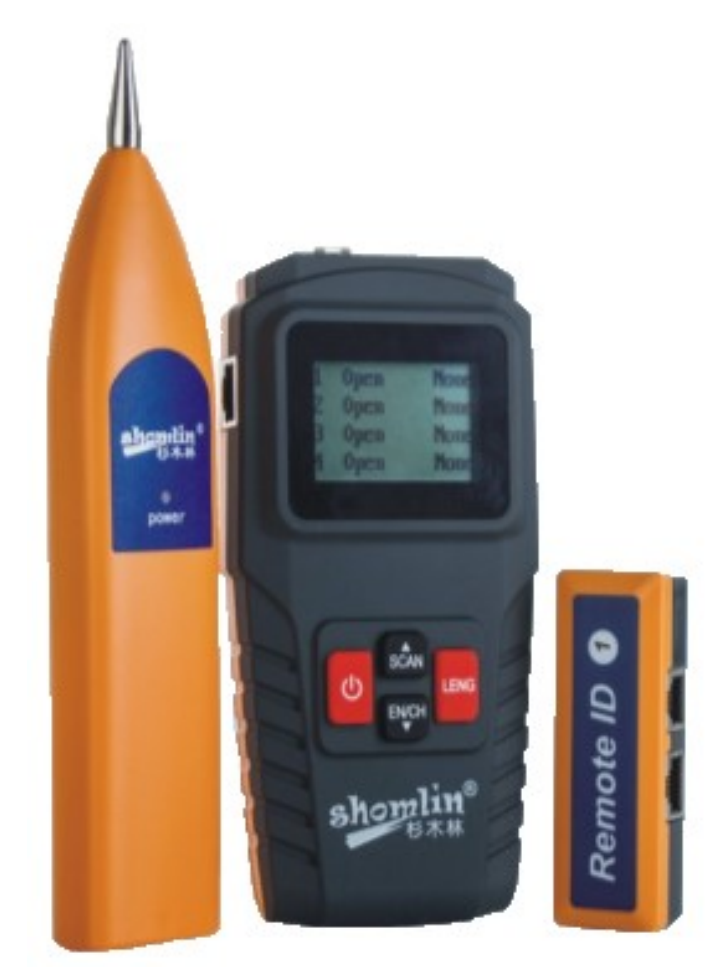

## 产品简介

傻瓜线缆测线仪 TD68 是东莞市杉木电子有限公司为顺应广大客户需求而研发设 计的一款线缆测线仪。

#### Product Overview

The SML-TD68 Foolproof Cable Tester is a cable testing tool developed and designed by Shamu Electronics Co., Ltd. in response to the needs of our customers.

#### Key Advantages

- 1. 操作简单:所有功能一键完成操作。
- 2. 超高效率:采用新技术,测试线缆长度无需繁琐的校准工作。
- 3. 测量精准:测试结果不受环境湿度和温度因素影响。
- 4. 短路查找:直接显示短路点距离测试端的距离。
- 5. 开路查找:直接显示开路点的距离。
- 6. 强大寻线: 支持华为交换机带电寻线, 支持四芯网线和屏蔽线带电寻线。
- 7. 长度测试: <mark>测试长度达 1000m。</mark>
- 8. 带电工作:支持交换机带电寻线、线缆通断测试和长度测试。
- 9. 人性设计:配四个远端副机,大大提高工作人员工作效率。

#### Prominent Advantage

1. Easy Operation: All functions can be operated with a single button.

2. High Efficiency: Utilizes new technology, eliminating the need for cumbersome calibration when testing cable length.

3. Accurate Measurements: Test results are not affected by environmental humidity and temperature.

4. Short Circuit Location: Displays the distance from the testing end to the short circuit point.

5. Open Circuit Location: Displays the distance to the open circuit point.

6. Powerful Line Scanning: Supports live scanning with Huawei switches and scanning of four-core network cables and shielded cables.

7. Length Testing: Supports length testing up to 1000m.

8. Live Operation: Supports live scanning with switches, cable continuity testing, and length testing.

9. User-friendly Design: Comes with four remote sub-devices, greatly improving work efficiency.

#### 产品功能

- 1. 连通测试: 测试网线电话线的连接状态(通断、交叉、开路、短路)。
- 2. 串扰测试:测试双绞线的串扰方式,解决上网慢的潜在故障。
- 3. 长度测试:测试网线、电话线、同轴线缆的长度。
- 4. 开路测试:测试开路点位置。
- 5. 短路测试:测试短路点位置。
- 6. 寻线:在线缆中找出目标线。

#### Product functions

1. Continuity Testing: Tests the connection status (connected, crossed, open, short) of network cables and telephone lines.

2. Crosstalk Testing: Tests the crosstalk mode of twisted-pair cables, solving potential issues causing slow internet connection.

3. Length Testing: Tests the length of network cables, telephone lines, and coaxial cables.

- 4. Open Circuit Testing: Tests the location of open circuit points.
- 5. Short Circuit Testing: Tests the location of short circuit points.

6. Line Scanning: Locates the target line in a cable.

# 产品详情

#### Product Details

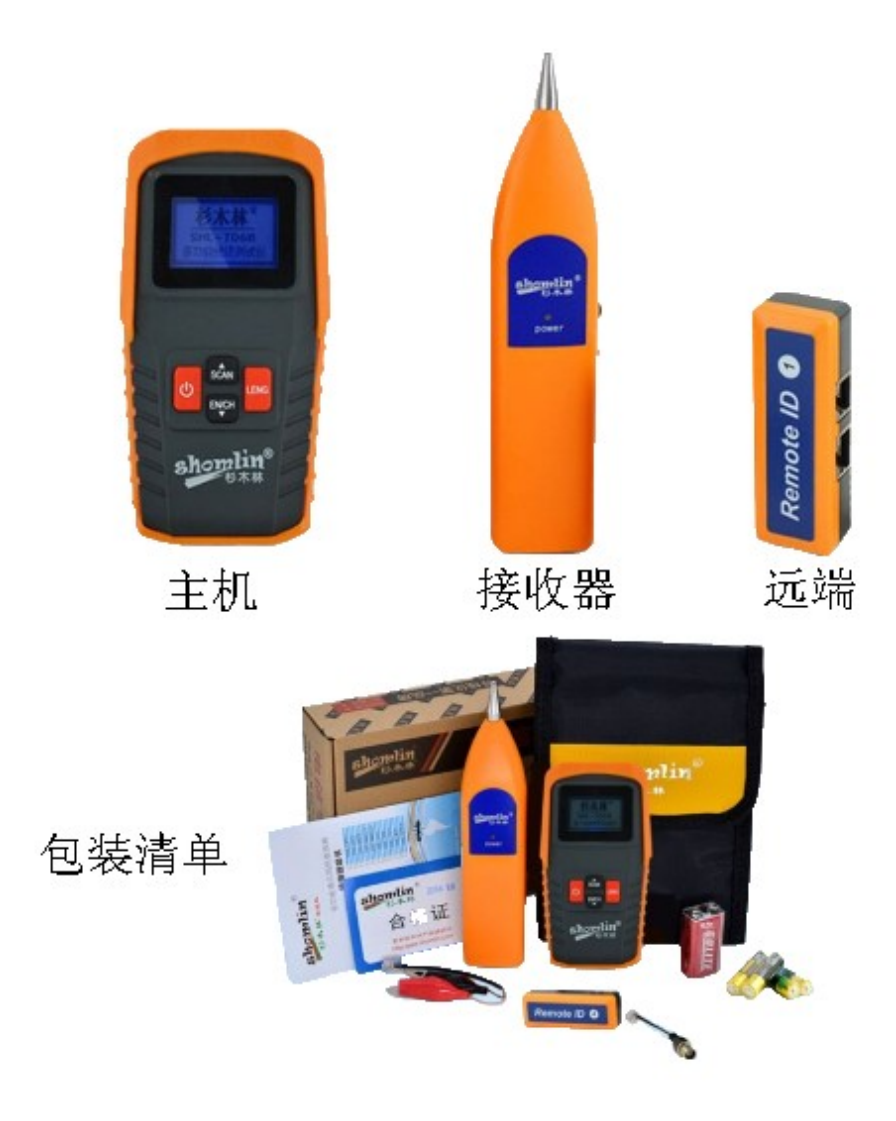

## 寻线端口选择

### Line Scanning Port Selection

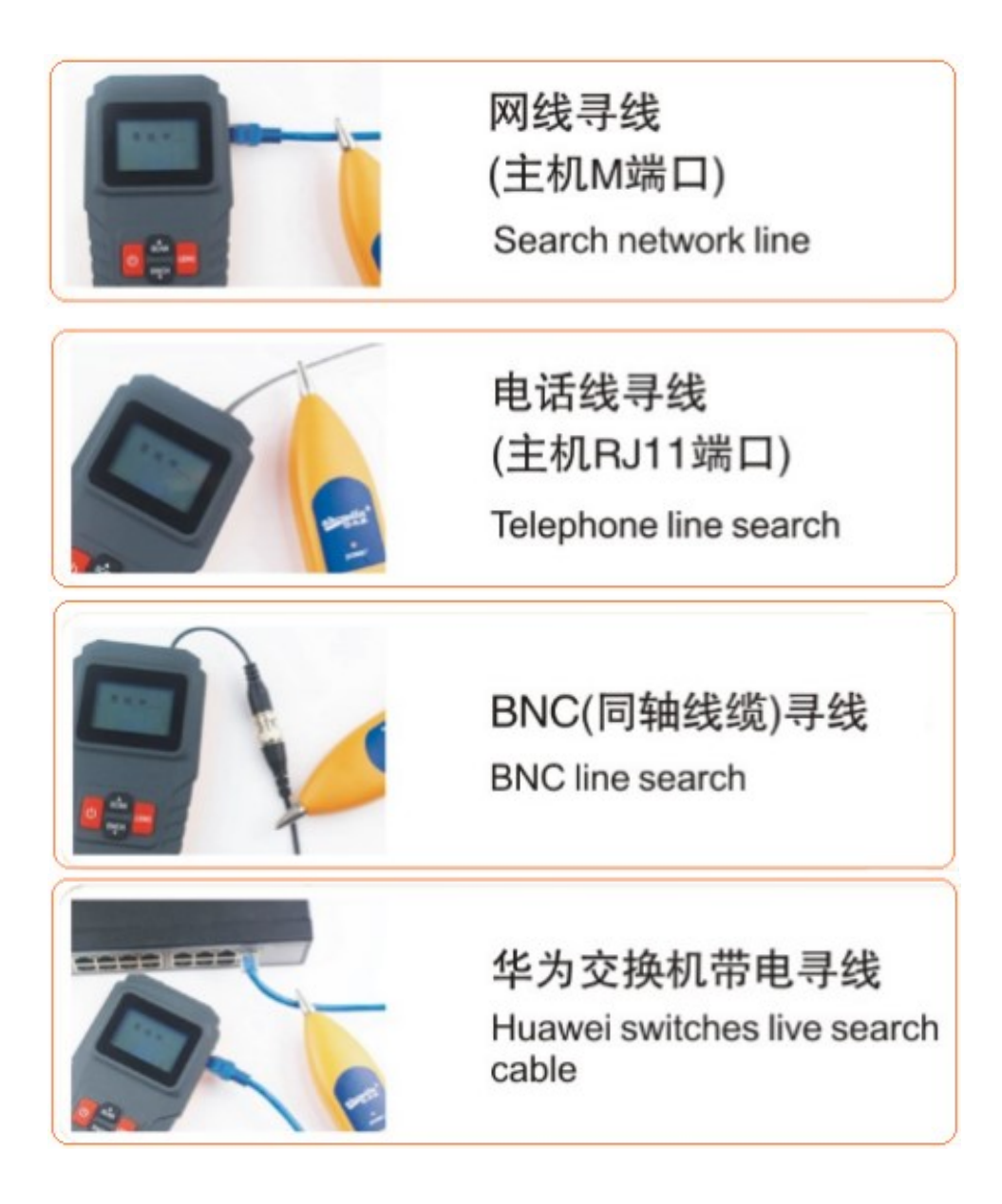

## 测线端口选择

### Cable Testing Port Selection

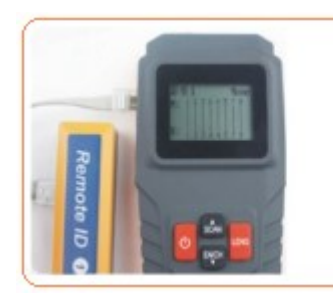

网线远程对线

Cable remote testing on and off

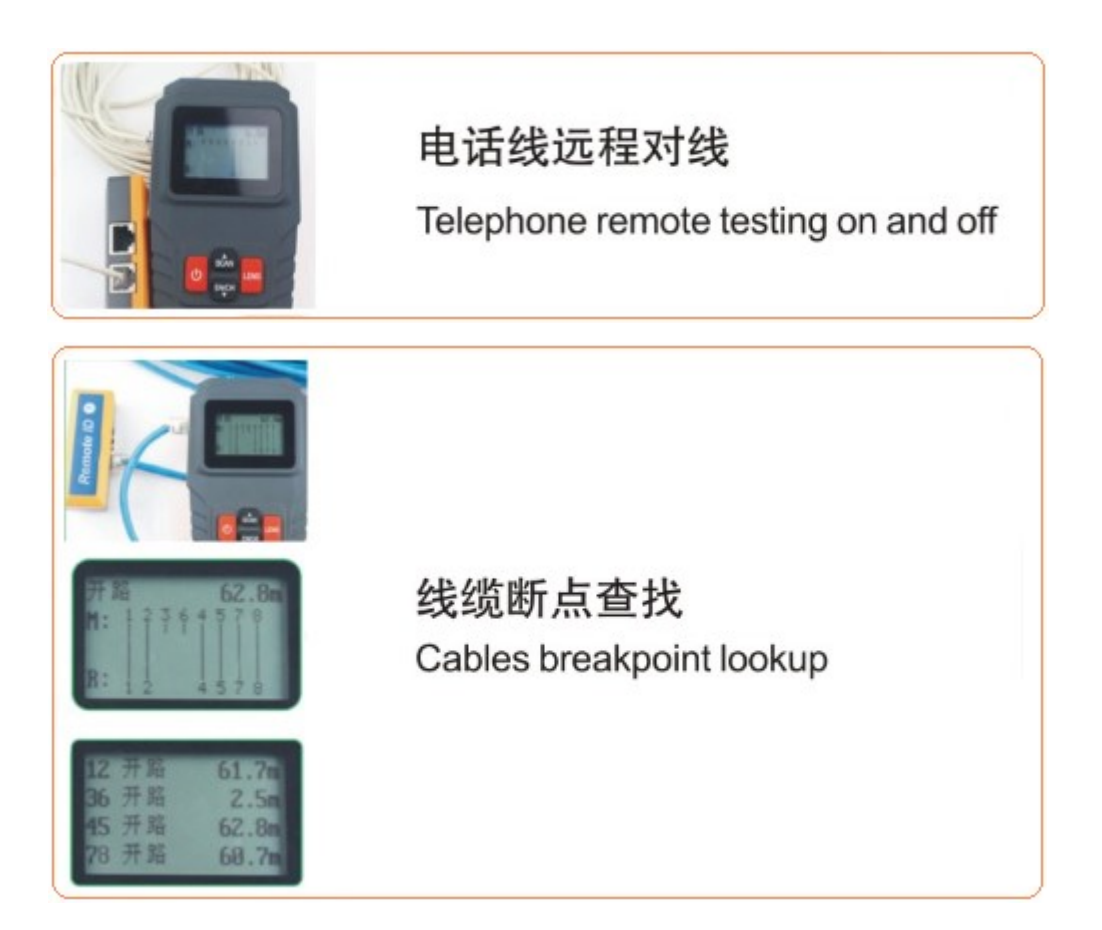

### 线缆长度测试

#### Cable Length Testing

开机后直接将线缆接入到相应端口, 直接测试线缆长度, 按"LENG"可选择待 测线缆类型("网线长度"、"电线长度"、"监控线长度"和"闭路线长度"),然 后按"向上"或"向下"键选择待测线缆类型,再按"LENG"选定测试类型, 显示每根线芯的长度。再按"LENG"键返回长度测试主菜单。

After turning on the device, connect the cable directly to the corresponding port for cable length testing. Press "LENG" to select the cable type to be tested ("Network Cable Length," "Electrical Cable Length," "Surveillance Cable Length," or "Closed Circuit Cable Length"). Then press the "Up" or "Down" key to choose the desired cable type, and press "LENG" to confirm the test type. The length of each wire core will be displayed. Press "LENG" again to return to the length testing main menu.

1. 网线测试:

a. 线缆一端插入主机"S"端口另一端不接

b. 线缆一端插入主机在"S"端口另一端插入远端 RJ45 端口。

1. Network Cable Testing:

a. Insert one end of the cable into the "S" port of the main unit, leaving the other end unconnected.

b. Insert one end of the cable into the "S" port of the main unit and the other end into the remote RJ45 port.

2. 电话线测试: 线缆一端插入主机"S"端口另一端不接, 按"LENG"选择待 测线缆类型为"电线长度",再按"LENG"键进入电话线长度测试专用 界面。

2. Telephone Line Testing: Insert one end of the cable into the "S" port of the main unit, leaving the other end unconnected. Press "LENG" to select the cable type as "Electrical Cable Length," and then press "LENG" to enter the dedicated interface for telephone line length testing.

3. 同轴线测试: 线缆一端接入主机 BNC 接口, 按"LENG"选择待 测线 缆 类 型为"监控线长度"或"闭路线长度",再按"LENG"键进入同轴线长度测试 专用界面。以监控线测试为例,在图一界面按"LENG"选择待测线缆类型为"监 控线长度",再按"LENG"键进入监控线长度测试专用界面,如下图二所示界 面:

3. Coaxial Cable Testing: Connect one end of the cable to the BNC interface of the main unit. Press "LENG" to select the cable type as "Surveillance Cable Length" or "Closed Circuit Cable Length," then press "LENG" to enter the dedicated interface for coaxial cable length testing. Taking surveillance cable testing as an example, in the first interface, press "LENG" to select the cable type as "Surveillance Cable Length," then press "LENG" to enter the dedicated interface for surveillance cable length testing, as shown in the following figure:

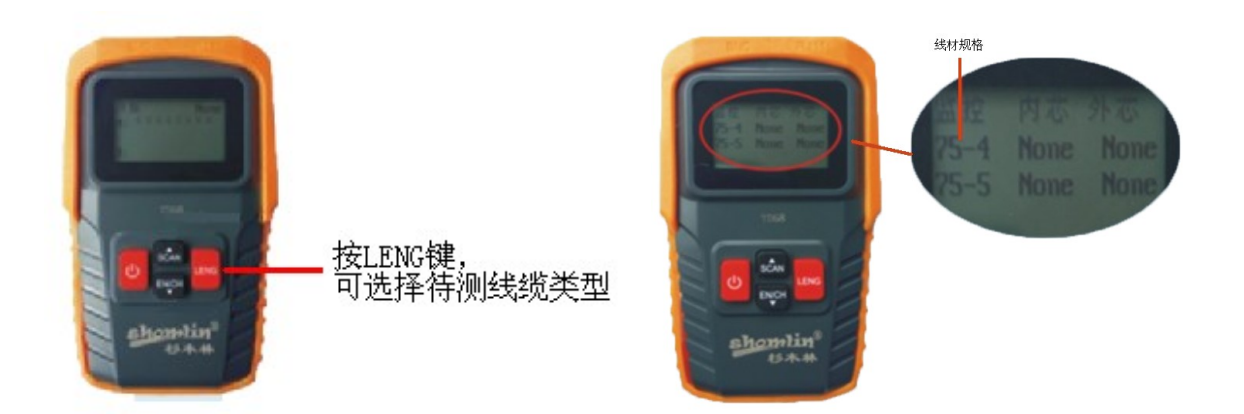

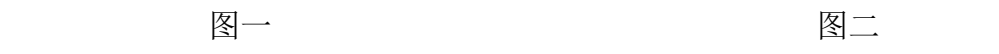

4. 其他金属线测试: 将鳄鱼夹线插入主机"S"端口, 使用鳄鱼夹夹住待测

开始测试。

4. Other Metal Wire Testing: Insert the alligator clip line into the "S" port of the main unit, and use the alligator clip to clamp the cable to be tested to start the testing.